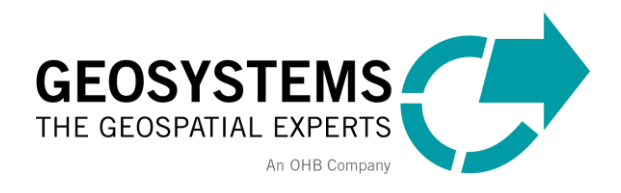

## **Anleitung zum neuen Download von Hexagon Software**

## 14. November 2022

Bisher war der Download von Hexagon Software (ERDAS IMAGINE etc.) von einem öffentlichen Download-Portal auf der Hexagon Website möglich.

**Ab November 2022 finden Sie den Software-Download ausschließlich im Hexagon Lizenz-Portal, für das eine Registrierung erforderlich ist.**

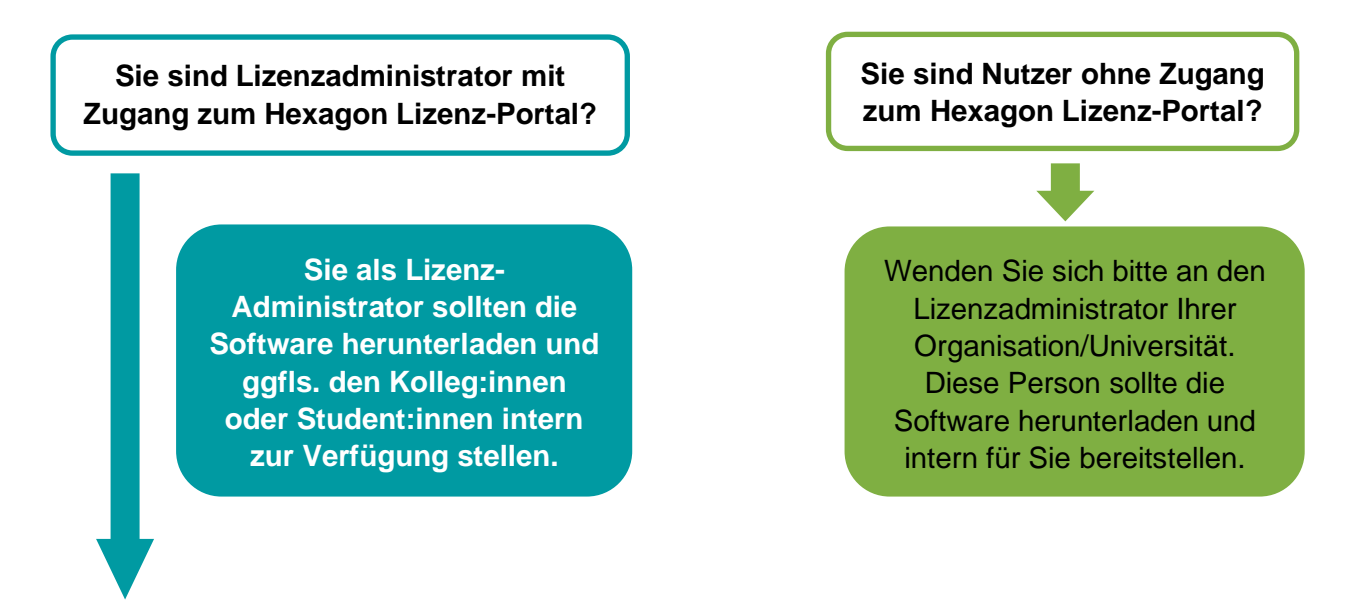

## **So funktioniert der neue Hexagon Software-Download Schritt für Schritt:**

- 1) Als Lizenzadministrator loggen Sie sich auf dem Hexagon Lizenz-Portal ein: [https://supportsi.hexagon.com/help/s/licensingportal.](https://supportsi.hexagon.com/help/s/licensingportal)
- 2) In Ihrem Kunden-Account klicken Sie auf den Button "Download Software"

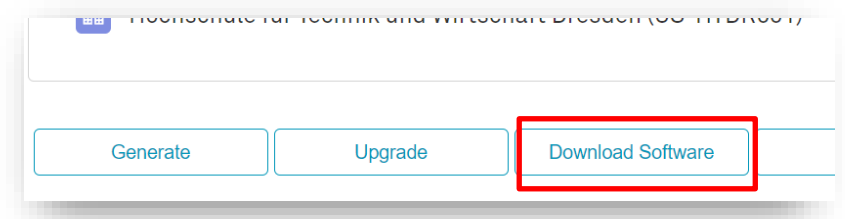

3) Sie sehen alle für Ihre Organisation/Firma verfügbaren Lizenzen. Auf der rechten Seite wählen Sie die gewünschte Software-Version (z.B. 16.7) und klicken dann auf "Next".

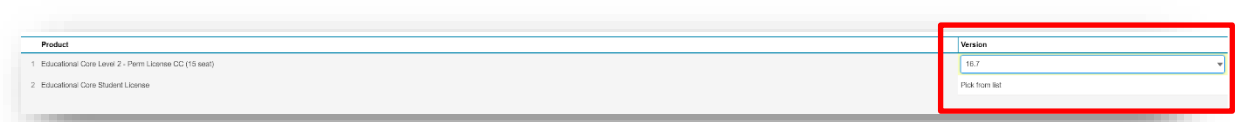

4) Sie gelangen zum Download und geben hier eine E-Mail-Adresse an, an den der Link zum Software-Download geschickt werden soll.

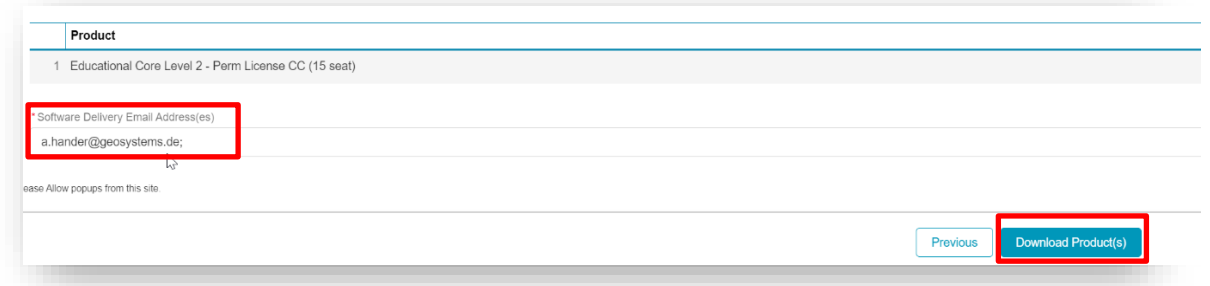

5) Sie erhalten diese E-Mail mit dem Link zum Software-Download:

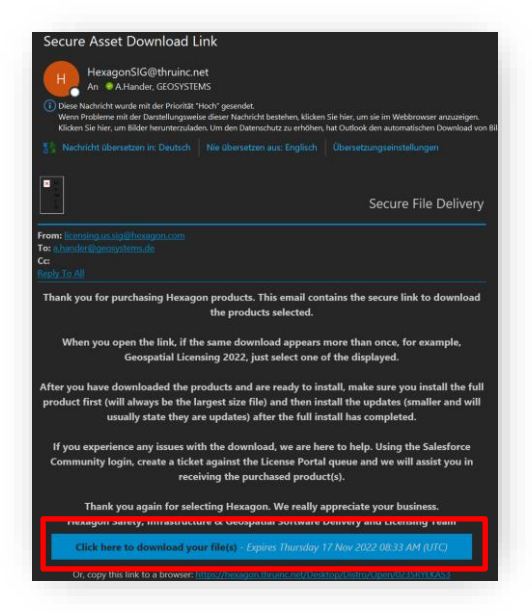

6) Mit Klick auf den Link "Click here to download (...)" in der E-Mail startet der Download und Sie erhalten ZIP-Files sowohl für die Software als auch für die gültige Version des Lizenzmanagers.

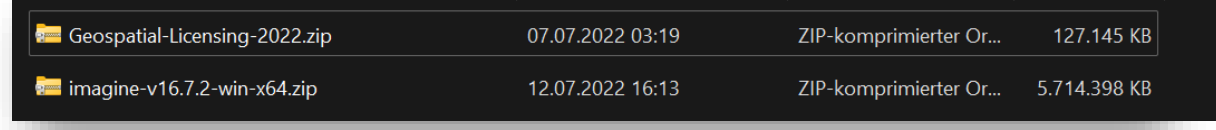

## **Kontakt:**

GEOSYSTEMS GmbH Support Riesstr. 10, 82110 Germering T: 089 894343-44 E: support@geosystems.de www.geosystems.de

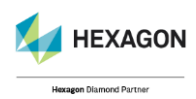

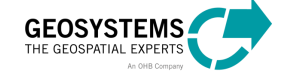